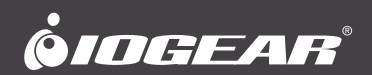

# **Quick Start Guide**

Dock Pro™ Universal Quad Docking Station

# **Guide de démarrage rapide**

Station d'accueil Quad Docking universelle Dock Pro

# **Guía de inicio rápido**

Estación de acoplamiento cuádruple universal Dock Pro

**GUD3C4K4** PART NO. Q1683

## **Package Contents**

- 1x GUD3C4K4
- 1x USB-A/C to Type-C Cable
- 1x Dock Stand
- 1x DC 120W power adapter w/ Power cable
- 1x Quick Start Guide
- 1x Warranty Card

# **System Requirements**

Host device requirements

• USB-C™ (Thunderbolt™ 3 compatible) device

#### OS requirements

- Windows® 10, 11
- MacOS® 10.13+
- DisplayLink Driver installation (http://www.displaylink.com/downloads)

**Notes for M1 Mac Users:** For M1 Mac Users, please check DisplayLink website for latest Mac Displaylink driver at http://www.displaylink.com/downloads/macos

# **Product Overview** 2

- A. Power Key
- B. SD 3.0 (Max: 104Mbps)
- C. TF/Micro-SD 3.0 (Max: 104Mbps)
- D. USB-A Quick Charge
- E. USB-A Gen2 (Max: 10 Gbps)
- F. USB-A Gen2 (Max: 10 Gbps)
- G. USB-C Gen2 (Max: 10 Gbps)
- H. 3.5mm Audio (48KHz)
- I. Display 1 (DP or HDMI)
- J. Display 2 (DP or HDMI)
- K. Display 3 (DP or HDMI)
- L. Display 4 (DP or HDMI)
- M. Gigabit Ethernet Port
- N. DC Power (Max: 120W)
- O. USB-A Gen1 (Max: 10 Gbps)
- P. Type-C Power (Max: 100W)
- Q. Type-C (Connects to Host)
- R. Anti-Theft Lock

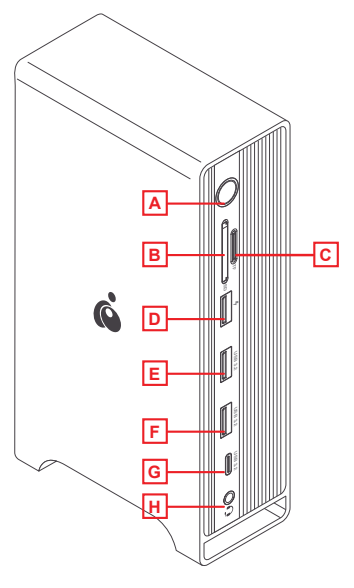

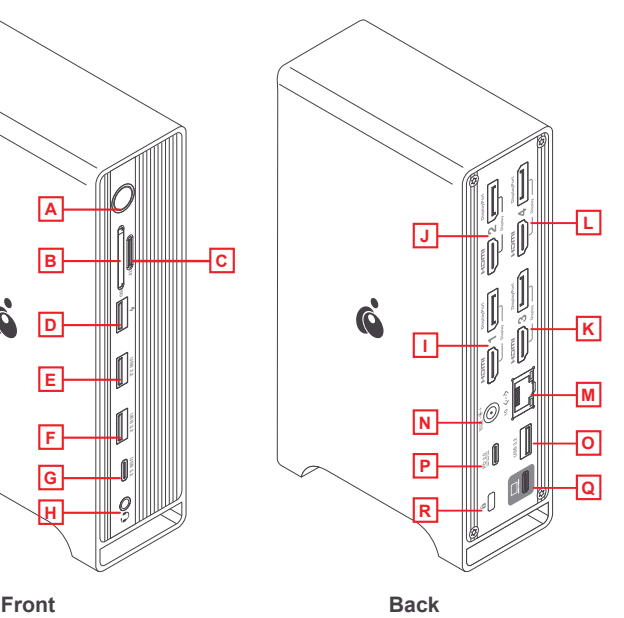

## **Hardware Installation**

- 1. Back: Connect Power cable or Type-C Power Adapter (Not included) to device and to outlet.
- 2. Back: Connect USB Type-C port to host computer.
- 3. Front: Press Power Button on Front side of device to Power On.
- 4. Insert SD or MicroSD card to respective slot.
- 5. Connect USB-A cable to Quick Charge port (Red) and to mobile device that needs charging.
- 6. Connect a USB-A device to any of the 2x USB-A Gen 2 connections (Blue) to any supported peripheral or to external drives.

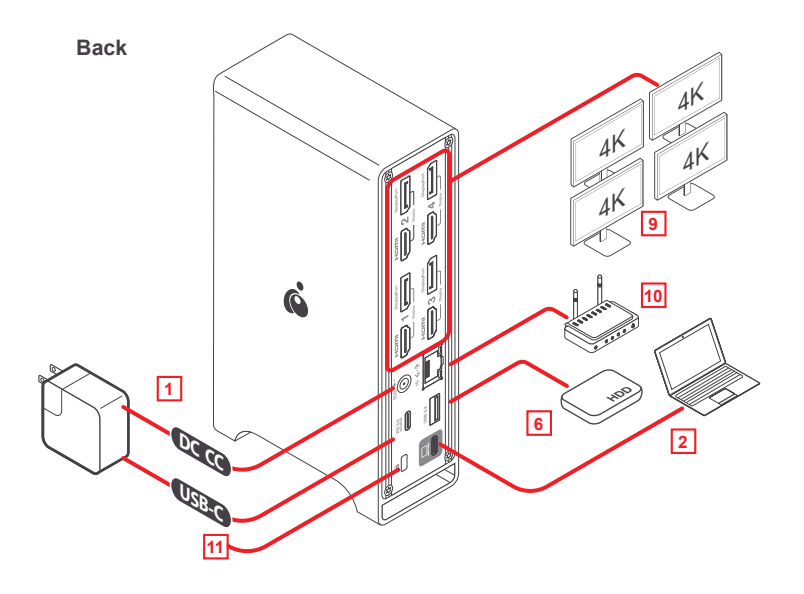

- 7. Connect USB-C device to the USB-C Gen 2 connection on the front of the docking station.
- 8. Connect a 3.5mm device to the 3.5mm audio jack on the front of the docking station for audio out and in.
- 9. Connect either an HDMI or DisplayPort Cable to the ports labeled Display 1, 2, 3 or 4 on the back of the device. Only one connection may be active on each respective Display.
- 10. Connect Ethernet Cable to Gigabit Ethernet Port for network/internet access.
- 11. Connect Anti-theft device to Anti-theft port on docking station

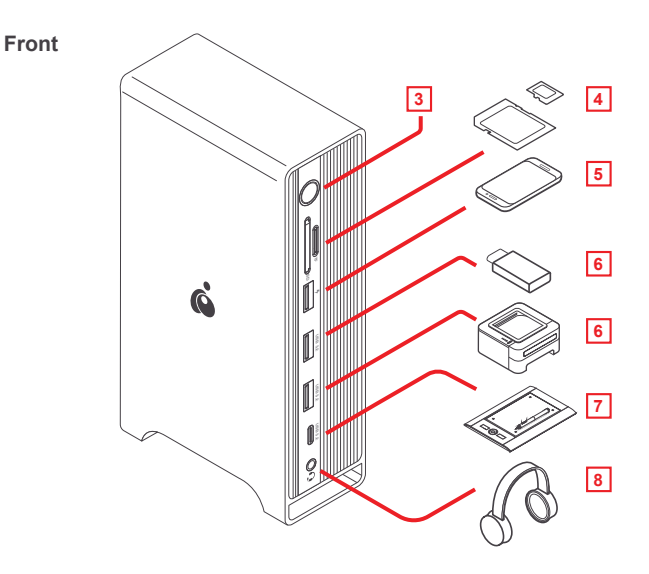

## **Limited Warranty**

### **Warranty Information**

This product carries a 1 Year Limited Warranty. For the terms and conditions of this warranty, please go to https://www.iogear.com/support/warranty

Register online at https://www.iogear.com/register

Important Product Information Product Model \_\_\_\_\_\_\_\_\_\_\_\_\_ Serial Number \_\_\_\_\_\_\_\_\_\_\_\_\_\_

### **WE'RE HERE TO HELP YOU! NEED ASSISTANCE SETTING UP THIS PRODUCT?**

Make sure you:

- 1. Visit www.iogear.com for more product information
- 2. Visit www.iogear.com/support for live help and product support

### **IOGEAR**

iogear.custhelp.com support@iogear.com www.iogear.com

#### **Federal Communication Commission Interference Statement**

This equipment has been tested and found to comply with the limits for a Class B digital service, pursuant to Part 15 of the FCC rules. These limits are designed to provide reasonable protection against harmful interference in a residential installation. Any changes or modifications made to this equipment may void the user's authority to operate this equipment. This equipment generates, uses, and can radiate radio frequency energy. If not installed and used in accordance with the instructions, may cause harmful interference to radio communications. However, there is no guarantee that interference will not occur in a particular installation. If this equipment does cause harmful interference to radio or television reception, which can be determined by turning the equipment off and on, the user is encouraged to try to correct the interference by one or more of the following measures:

- Reorient or relocate the receiving antenna
- Increase the separation between the equipment and receiver
- Connect the equipment into an outlet on a circuit different from that to which the receiver is connected
- Consult the dealer or an experienced radio/TV technician for help

**FCC Caution:** Any changes or modifications not expressly approved by the party responsible for compliance could void the user's authority to operate this equipment.

This device complies with Part 15 of the FCC Rules. Operation is subject to the following two conditions:

- (1) this device may not cause harmful interference, and
- (2) this device must accept any interference received, including interference that may cause undesired operation.

#### **CE Statement:**

This device has been tested and found to comply with the following European Union directives: Electromagnetic Capability (2004/108/EC), Low Voltage (2006/95/EC) and R&TTED (1999/5/EC).

## **Contenu de l'emballage**

- 1x GUD3C4K4
- 1x câble USB-A/C vers Type-C
- 1x adaptateur secteur DC 120W avec câble d'alimentation
- 1x Guide de démarrage rapide
- 1x Carte de garantie

## **Configuration système requise**

Configuration requise pour les périphériques hôtes

• Périphérique USB-C (compatible Thunderbolt 3)

Configuration requise pour le système d'exploitation

- Windows® 10, 11
- MacOS® 10.13+
- Installation du pilote DisplayLink (http://www.displaylink.com/downloads)

**Remarques pour les utilisateurs de Mac M1:** Pour les utilisateurs de Mac M1, veuillez consulter le site Web DisplayLink pour le dernier pilote Mac Displaylink:

http://www.displaylink.com/downloads/macos

# **L'aperçu du produit** 2

- A.Touche d'alimentation
- B.SD 3.0 (Max : 104Mbps)
- C.TF/Micro-SD 3.0 (Max : 104Mbps)
- D.Charge rapide USB
- E.USB-A Gen2 (Max : 10 Gbit/s)
- F.USB-A Gen2 (Max : 10 Gbit/s)
- G.USB-C Gen2 (Max : 10 Gbit/s)
- H.Audio 3,5 mm (48 KHz)
- I. Affichage 1 (DP ou HDMI)
- J. Affichage 2 (DP ou HDMI)
- K. Affichage 3 (DP ou HDMI)
- L. Affichage 4 (DP ou HDMI)
- M. Port Ethernet Gigabit
- N. Alimentation CC (Max : 120W)
- O. USB-A Gen1 (Max : 10Gbps)
- P. Puissance de type C (Max : 100W)
- Q. Type-C (se connecte à l'hôte)
- R. Verrou antivol

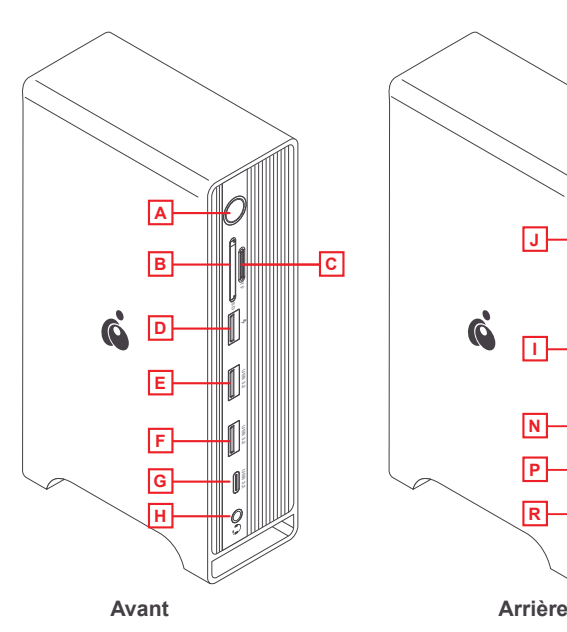

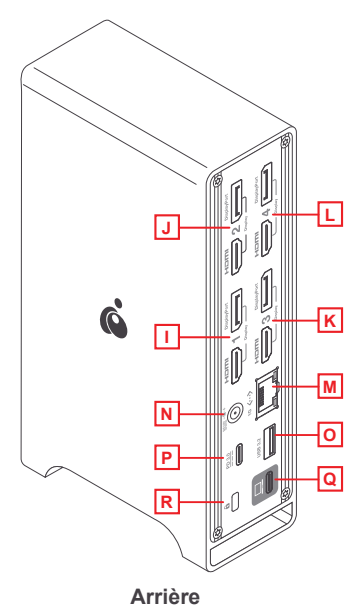

## **Installation du matériel**

- 1. Arrière : connectez le câble d'alimentation ou l'adaptateur secteur de type C (non inclus) à l'appareil et à la prise.
- 2. Arrière : connectez le port USB Type-C à l'ordinateur hôte.
- 3. Avant : Appuyez sur le bouton d'alimentation sur la face avant de l'appareil pour le mettre sous tension.
- 4. Insérez la carte SD ou MicroSD dans la fente respective.
- 5. Connectez le câble USB-A au port Quick Charge (rouge) et à l'appareil mobile qui doit être chargé.
- 6. Connectez un périphérique USB-A à l'une des 2x connexions USB-A Gen 2 (bleu) à tout périphérique pris en charge ou à des disques externes.

### **Arrière**

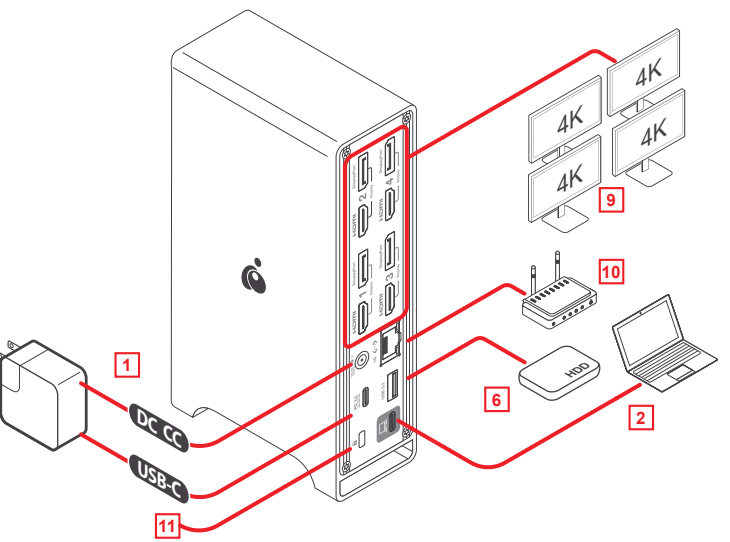

- 7. Connectez le périphérique USB-C à la connexion USB-C Gen 2 à l'avant de la station d'accueil.
- 8. Connectez un appareil 3,5 mm à la prise audio 3,5 mm à l'avant de la station d'accueil pour la sortie et l'entrée audio.
- 9. Connectez un câble HDMI ou DisplayPort aux ports étiquetés Display 1, 2, 3 ou 4 à l'arrière de l'appareil. Une seule connexion peut être active sur chaque écran respectif.
- 10. Connectez le câble Ethernet au port Ethernet Gigabit pour accéder au réseau/Internet.
- 11. Connectez le dispositif antivol au port antivol de la station d'accueil

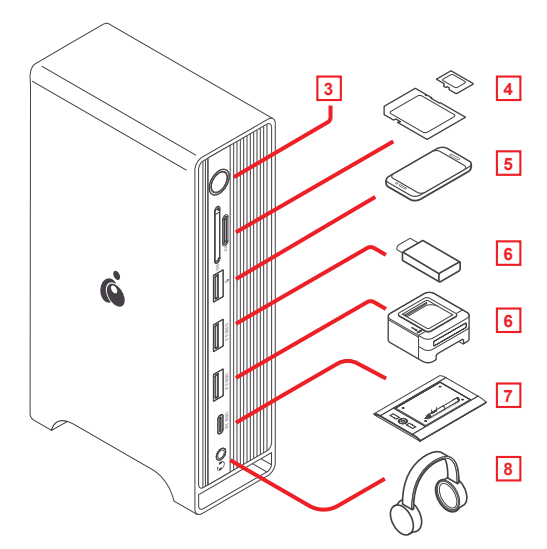

### **Avant**

# **Garantie limitée**

#### **Renseignements sur la garantie**

Ce produit comporte une garantie limitée de 1 an. Pour connaître les modalités de cette garantie,veuillez aller à https://www.iogear.com/support/warranty

Inscrivez-vous en ligne à https://www.iogear.com/register

Renseignements importants sur le produit Modèle du produit Numéro de série

### **Contact**

#### **NOUS SOMMES LÀ POUR VOUS AIDER! BESOIN D'AIDE POUR LA CONFIGURATION DE CE PRODUIT?**

Assurez-vous de:

- 1. Visiter **www.iogear.com** pour plus d'information sur le produit
- 2. Visiter **www.iogear.com/support** pour obtenir de l'aide et un soutien technique en ligne

#### **IOGEAR**

https://iogear.custhelp.com support@iogear.com www.iogear.com

## **Information de conformité**

#### **Déclaration sur les interférences de la Commission fédérale des communications (FCC)**

Cet appareil a été testé et déclaré conforme aux limites pour appareils numériques de Classe B, conformément à la partie 15 des règles de la FCC. Ces limites sont conçues pour fournir une protection raisonnable contre les interférences nuisibles dans une installation résidentielle. Tous les changements ou modifications apportés à cet appareil peuvent annuler le droit de l'utilisateur de l'utiliser. Cet appareil génère, utilise et peut émettre de l'énergie de fréquence radio. S'il n'est pas installé et utilisé conformément aux instructions, il peut causer des interférences nuisibles aux communications radio. Toutefois, il n'y a aucune garantie que des interférences ne se produiront pas dans une installation particulière. Si cet appareil provoque des interférences nuisibles à la réception radio ou télévision, ce qui peut être déterminé en allumant et en éteignant l'appareil, l'utilisateur peut essayer de corriger les interférences en prenant une ou plusieurs des mesures suivantes :

- Réorienter ou déplacer l'antenne de réception
- Augmenter la distance entre l'appareil et le récepteur
- Branchez l'appareil à une prise de courant sur un circuit différent de celui sur lequel le récepteur est connecté
- Consulter le détaillant ou un technicien radio/TV expérimenté pour obtenir de l'aide

**Avertissement de la FCC** : Les changements ou modifications non approuvés expressément par la partie responsable de la conformité pourraient annuler le droit de l'utilisateur d'utiliser cet appareil.

Cet appareil est conforme à la partie 15 des règles de la FCC. Le fonctionnement est soumis aux deux conditions suivantes :

- (1) cet appareil ne doit pas causer d'interférence nuisible, et
- (2) cet appareil doit accepter toutes les interférences reçues, y compris les interférences qui peuvent provoquer un fonctionnement non désiré.

#### **Déclaration de la CE :**

Cet appareil a été testé et déclaré conforme aux directives de l'Union européenne : Capacités électromagnétiques (2004/108/CE), basse tension (2006/95/CE) et R&TTED (1999/5/CE).

## **Contenido del paquete**

- 1x GUD3C4K4
- 1x Cable USB-A/C a Tipo-C
- 1x adaptador de corriente DC 120W con cable de alimentación
- 1x Guía de configuración rapide
- 1x Tarjeta de Garantía

### **Requerimientos del Sistema**

Requisitos del dispositivo host

• Dispositivo USB-C (compatible con Thunderbolt 3)

Requisitos del sistema operativo

- Windows® 10, 11
- MacOS<sup>®</sup> 10.13+
- Instalación del controlador DisplayLink (http://www.displaylink.com/downloads)

**Notas para usuarios de Mac M1:** Para usuarios de Mac M1, consulte el sitio web de DisplayLink para obtener el controlador de Displaylink más reciente de Mac: http://www.displaylink.com/downloads/macos

# **Descripción del producto** 2

- A. Tecla de encendido
- B. SD 3.0 (Máx. 104 Mbps)
- C. TF/Micro-SD 3.0 (Máx. 104 Mbps)
- D. Carga rápida USB
- E. USB-A Gen2 (Máx. 10 Gbps)
- F. USB-A Gen2 (Máx. 10 Gbps)
- G. USB-C Gen2 (Máx. 10 Gbps)
- H. Audio de 3,5 mm (48 KHz)
- I. Pantalla 1 (DP o HDMI)
- J. Pantalla 2 (DP o HDMI)
- K. Pantalla 3 (DP o HDMI)
- L. Pantalla 4 (DP o HDMI)
- M. Puerto Gigabit Ethernet
- N. Energía DC (Máx. 120W)
- O. USB-A Gen1 (Máx. 10 Gbps)
- P. Potencia tipo C (Máx. 100W)
- Q. Tipo C (se conecta al host)
- R. Bloqueo antirrobo

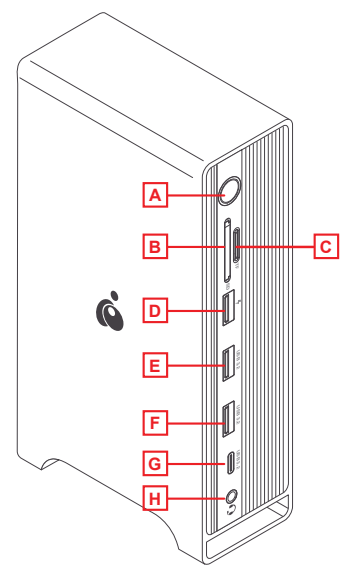

**Parte frontal Parte trasera** 

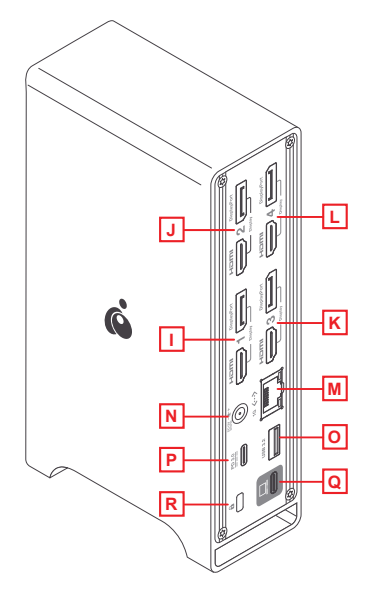

## **Instalación del hardware**

- 1. Parte trasera: conecte el cable de alimentación o el adaptador de corriente tipo C (no incluido) al dispositivo y al tomacorriente.
- 2. Atrás: conecte el puerto USB tipo C a la computadora host.
- 3. Parte frontal: presione el botón de encendido en la parte frontal del dispositivo para encenderlo.
- 4. Inserte la tarjeta SD o MicroSD en la ranura respectiva.
- 5. Conecte el cable USB-A al puerto de carga rápida (rojo) y al dispositivo móvil que necesita cargarse.
- 6. Conecte un dispositivo USB-A a cualquiera de las 2x conexiones USB-A Gen 2 (azul) a cualquier periférico compatible o unidades externas.

### **Parte trasera**

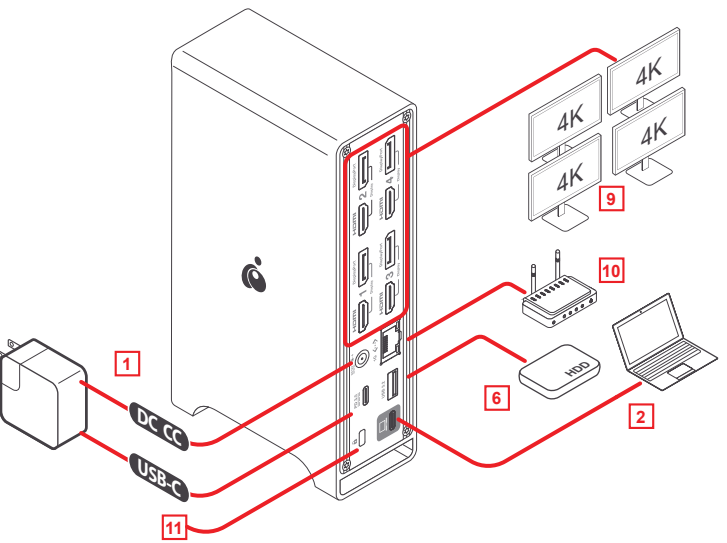

- 3
- 7. Conecte el dispositivo USB-C a la conexión USB-C Gen 2 en la parte frontal de la estación de acoplamiento.
- 8. Conecte un dispositivo de 3,5 mm al conector de audio de 3,5 mm en la parte frontal de la estación de acoplamiento para la entrada y salida de audio.
- 9. Conecte un cable HDMI o DisplayPort a los puertos etiquetados Display 1, 2, 3 o 4 en la parte posterior del dispositivo. Solo puede haber una conexión activa en cada pantalla respectiva.
- 10. Conecte el cable Ethernet al puerto Gigabit Ethernet para acceder a la red / Internet.
- 11. Conecte el dispositivo antirrobo al puerto antirrobo de la estación de acoplamiento

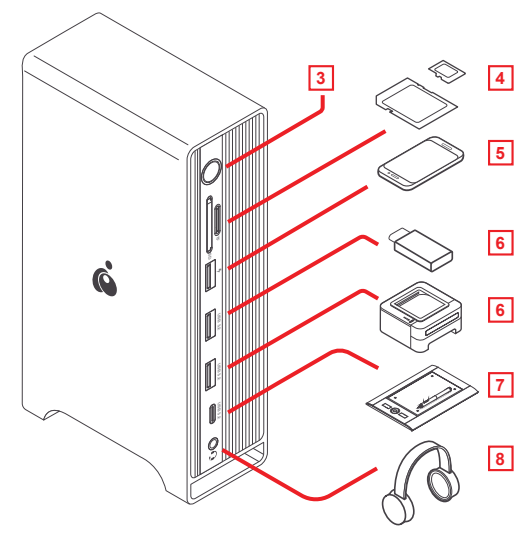

### **Parte frontal**

### **Garantía limitada**

#### **Información sobre la garantía**

Este producto está protegido por una garantía limitada de 1 año. Para los términos y condiciones de la garantía, visite https://www.iogear.com/support/warranty

Registre el producto en línea en https://www.iogear.com/register

Información importante sobre el producto Modelo\_\_\_\_\_\_\_\_\_\_\_\_\_\_\_\_\_\_\_ Número de serie

### **Contacto**

#### **¡ESTAMOS AQUÍ PARA AYUDARLE! ¿NECESITA AYUDA CON ESTE PRODUCTO?**

Asegúrese de:

- 1. Visitar www.iogear.com para más información sobre nuestros productos
- 2. Visitar www.iogear.com/support para ayuda en directo y soporte técnico sobre el producto

#### **IOGEAR**

https://iogear.custhelp.com support@iogear.com www.iogear.com

#### **Información sobre interferencias de la Comisión federal de comunicaciones (FCC)**

Este equipo fue sometido a pruebas, y se determinó que cumple con los límites para los servicios digitales de Clase B, según se especifica en la sección 15 de las normas de la FCC. La finalidad de estos límites es proveer una protección razonable contra las interferencias perjudiciales en las instalaciones residenciales. Todo cambio o modificación a este equipo puede invalidar la autorización al usuario para operarlo. Este equipo genera, utiliza y puede irradiar energía de radiofrecuencia. Si no se instala y utiliza de acuerdo con las instrucciones, puede causar interferencias perjudiciales para las comunicaciones radiales. No obstante, no se garantiza la ausencia de interferencia en una instalación en particular. Si este equipo generara interferencias perjudiciales para la recepción de radio o de televisión, lo cual se puede determinar encendiendo y apagando el equipo, el usuario puede tratar de corregir la interferencia mediante uno los siguientes métodos:

- Cambiar la orientación o la ubicación de la antena receptora
- Aumentar la distancia entre el equipo y el receptor
- Conectar el equipo a un tomacorriente de un circuito diferente al que está conectado el receptor
- Solicitar asistencia al vendedor o a un técnico especializado en radio y televisión

**Precauciones de la FCC:** Todo cambio o modificación no aprobado específicamente por el responsable de cumplimiento puede invalidar la autorización del usuario para operar este equipo.

Este dispositivo cumple con la Parte 15 de las normas de la FCC. La operación está sujeta a las siguientes dos condiciones:

- (1) este dispositivo no podrá ocasionar interferencia dañina, y
- (2) este dispositivo deberá aceptar toda interferencia recibida, incluida la interferen cia que pudiera ocasionar un mal funcionamiento.

#### **Declaración de la CE:**

Este dispositivo fue probado y se determinó que cumple con las siguientes normas de la Unión Europea: Capacidad electromagnética (2004/108/CE), Baja tensión (2006/95/CE) y R&TTED (1999/5/CE).